## **Salisbury Musical Society Website**

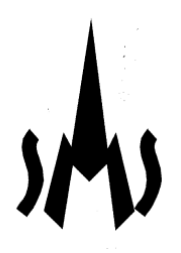

## **How do I log in?**

Some SMS content is only available to members and/or patrons. As a member, it is most likely that you will become aware of this if you click an item on a menu which requires you to log in

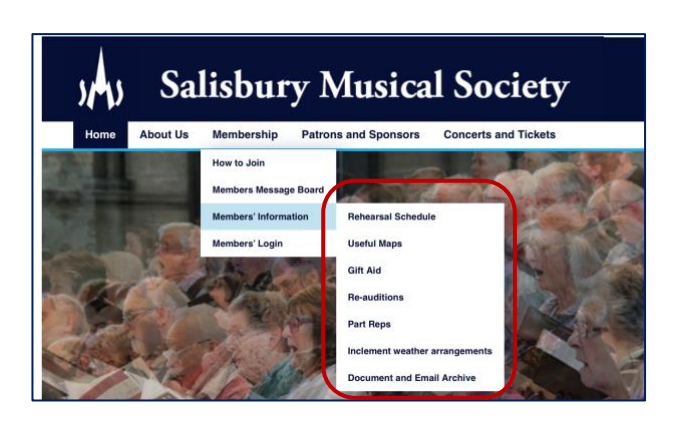

If you are a patron, or you know you want to access the secure website content, you can equally click on the Login button

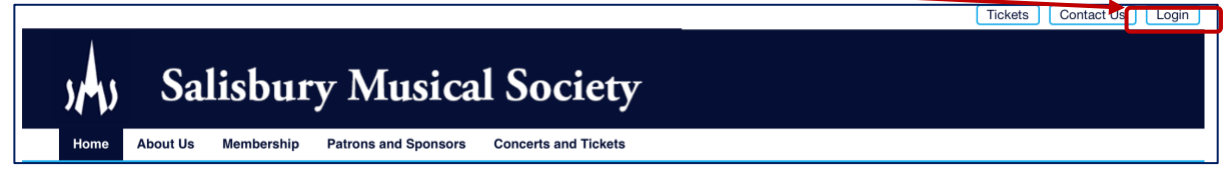

In either scenario you will then be presented with the Login Screen

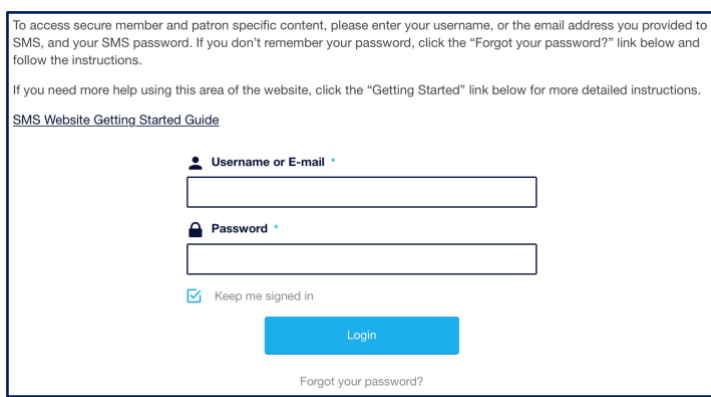

Please enter the username you have been given (or your email address) and your SMS password. You have the option to tick the "Keep me signed in" box, which will mean you are not automatically logged out when you close the website, but consider data security before checking this box. You will always have the option to logout of the website, and tick/untick this option when you next login.

## **What if I can't remember my password?**

If you've forgotten your password, simply click the "Forgot your password?" link on the login screen

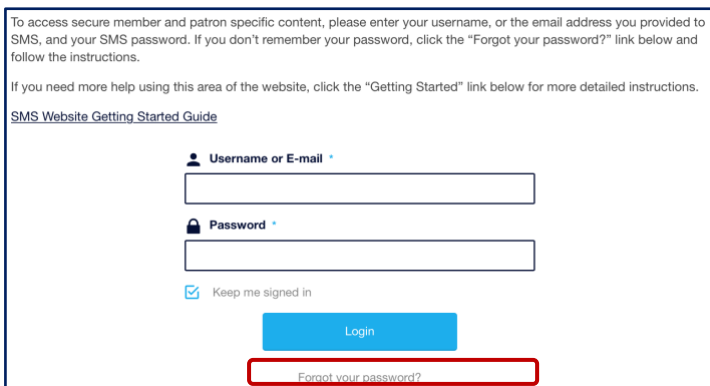

and follow the instructions to reset your password on the next screen

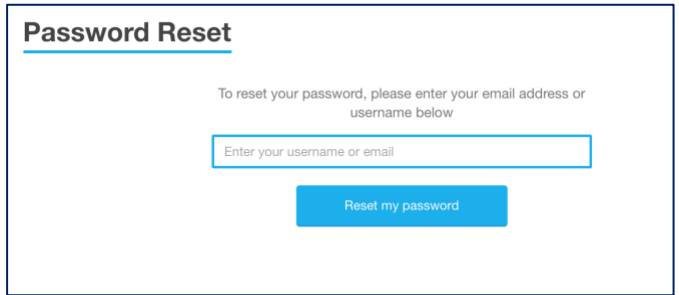

If you have entered the right credentials, you will quickly receive an email which looks something like this:-

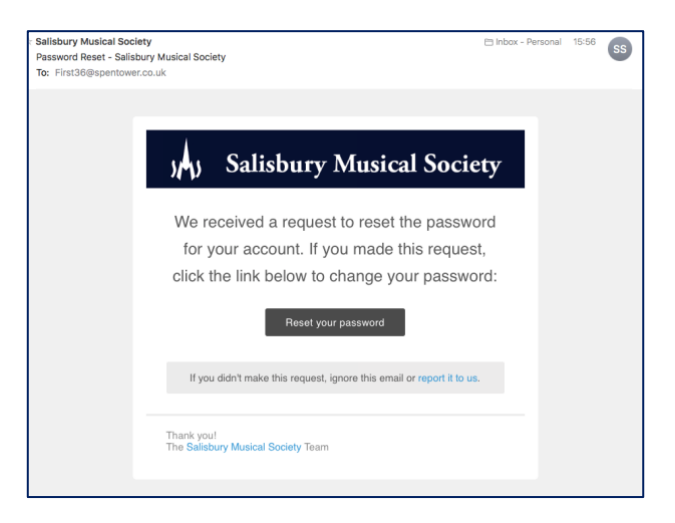

Click the black "Reset your password" button and you will be presented with the following:-

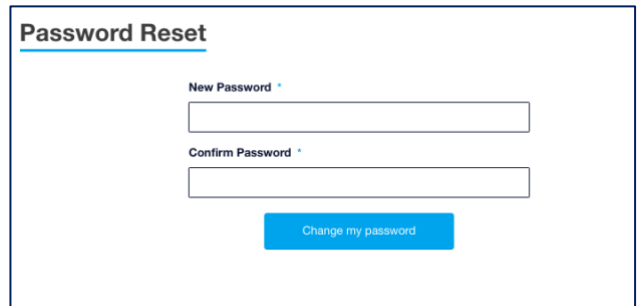

Enter a new password which you can remember. Please note that all passwords must be at least 8 characters long, and contain upper and lower case letters and at least 1 number. Retype to confirm the password and click "Change my password".

If all goes well, you will be presented with this screen, and can enter your SMS username or email address together with your newly created password.

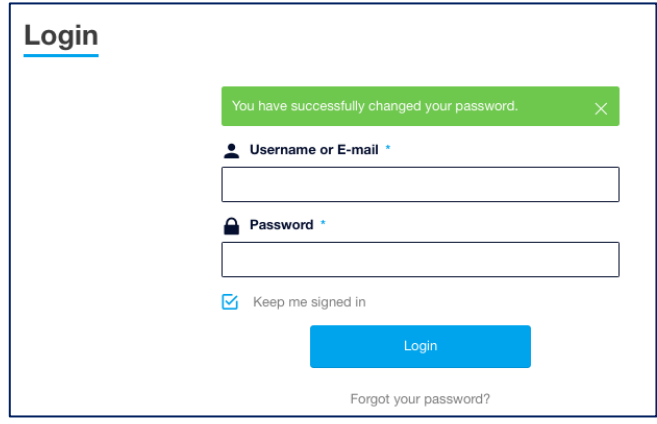

## **Where do I get more help?**

Once you have logged in, there is a further more detailed guide to logged-in features on the website. If you are having difficulty logging into the website, please email [webadmin@salisburymusicalsociety.org.uk](mailto:webadmin@salisburymusicalsociety.org.uk) with specific details of the problems you are experiencing.